# **Create aio app Documentation**

**Mykhailo Havelia**

**Dec 26, 2021**

## Aiohttp Quick start:

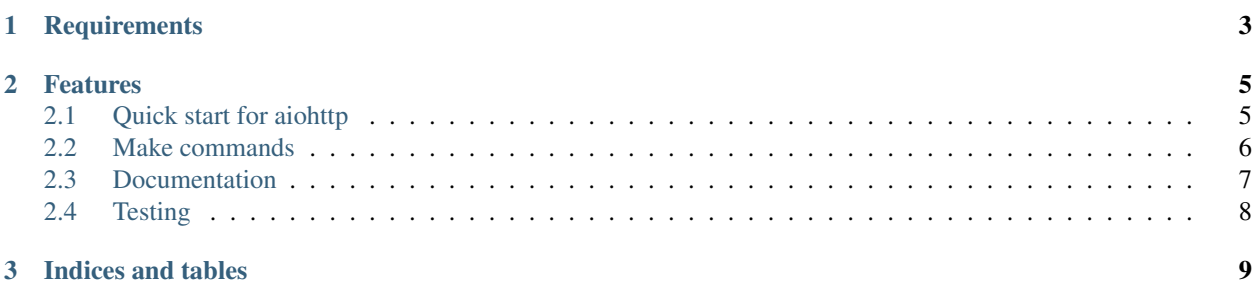

What is a *create aio app*? This project is designed to quickly and simply creating a web application based on *aiohttp* with use best practices.

A *create aio app* provide testing, documentation, deploying and a lot of helpful boilerplate code for quickly start with *aiohttp*.

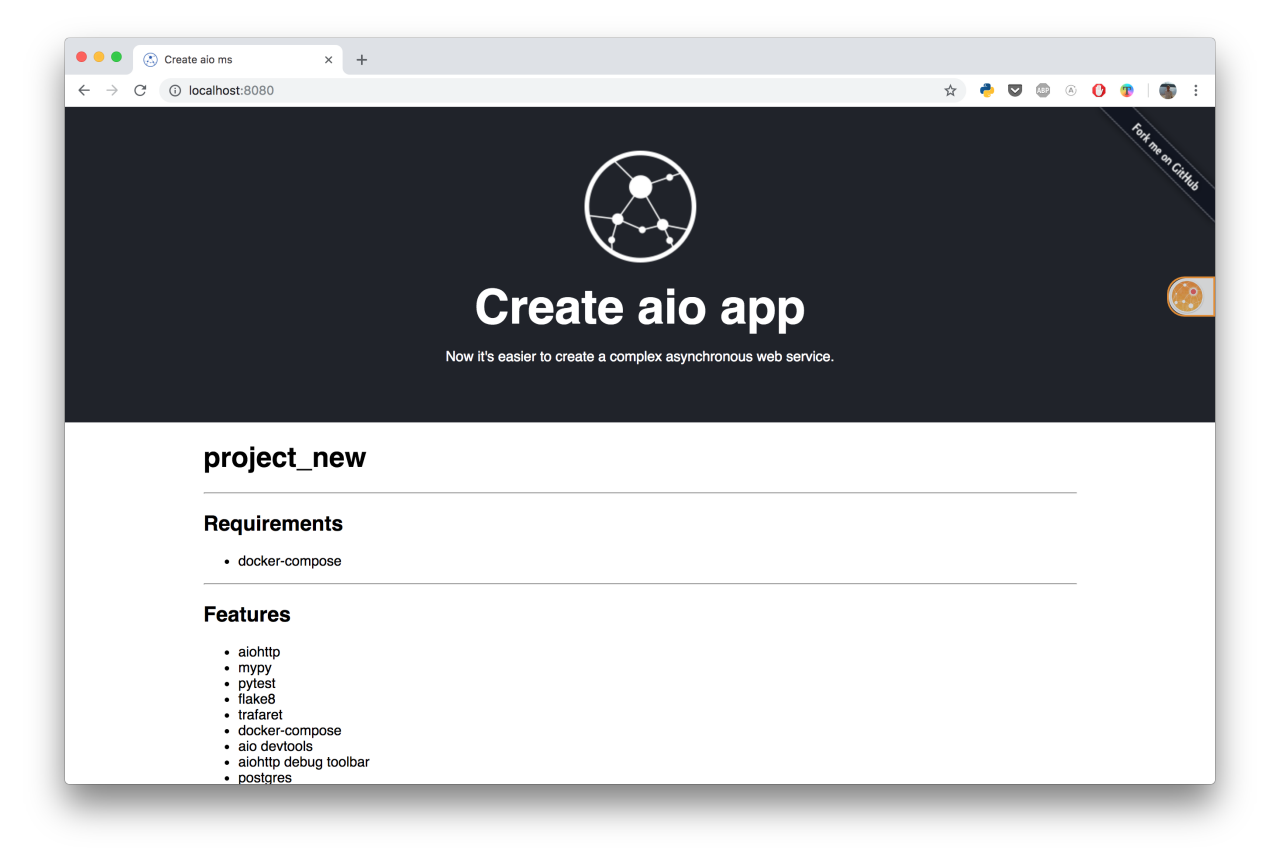

## CHAPTER 1

## **Requirements**

<span id="page-6-0"></span>For start with *create aio app* you need to have:

- docker
- docker-compose

## CHAPTER 2

#### Features

### <span id="page-8-1"></span><span id="page-8-0"></span>**2.1 Quick start for aiohttp**

To use *create-aio-app* you have to meet the next requirements:

- python >= 3.6
- docker-compose

#### **2.1.1 Install**

pip install create-aio-app

#### **2.1.2 Usage**

create-aio-app my\_project

If you want to use interactive mode enter the next command:

create-aio-app

This will create a new directory called *my\_project*.

```
cd my_project
make run # start your project
```
Navigate in your browser to *http://localhost:8080/*

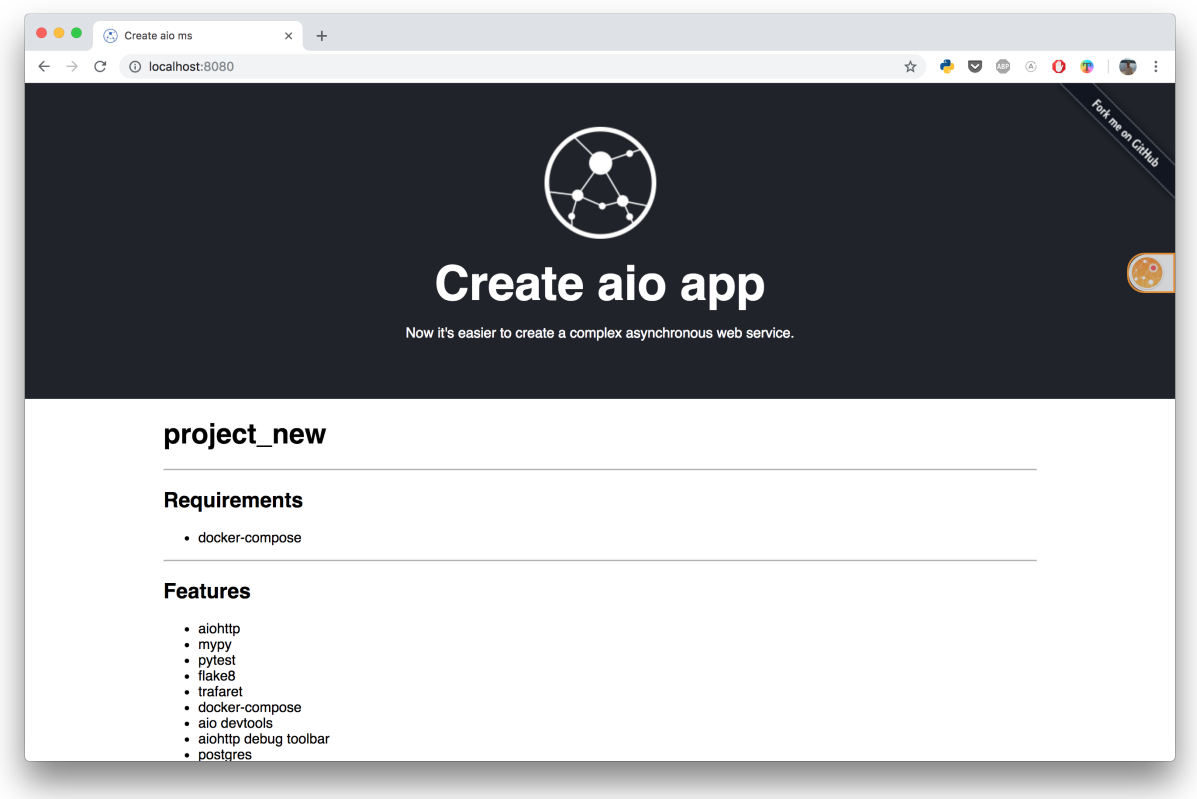

## <span id="page-9-0"></span>**2.2 Make commands**

The set of commands available in the Makefile.

#### **2.2.1 Common**

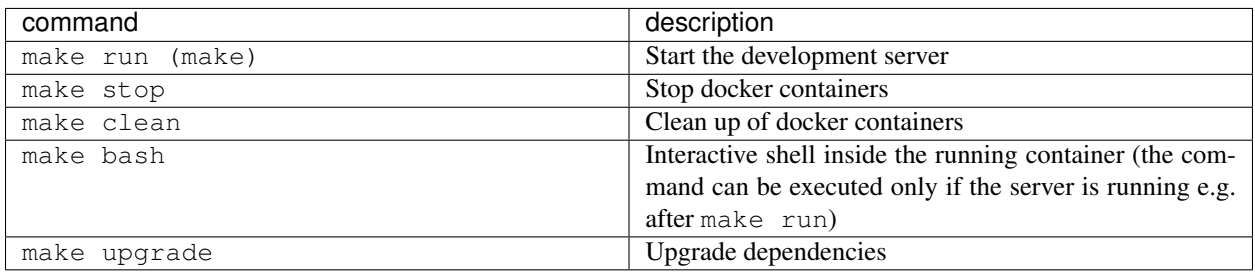

#### **2.2.2 Testing**

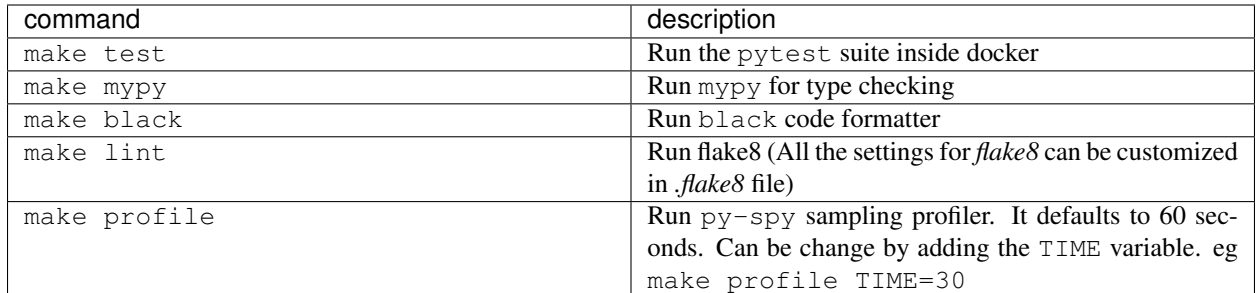

#### **2.2.3 Database**

Next commands are available if you have not disabled  $postgres$  option when creating a project:

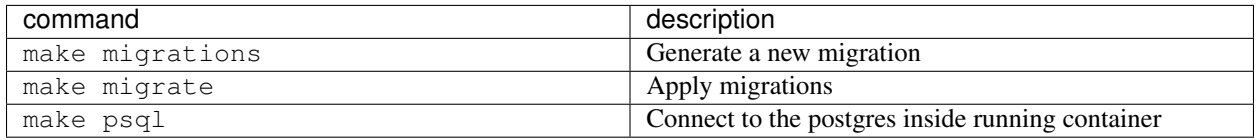

#### **2.2.4 Other**

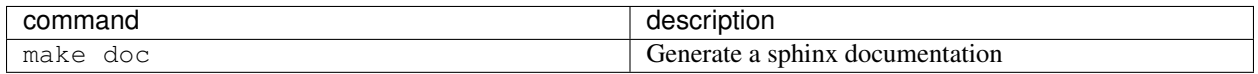

### <span id="page-10-0"></span>**2.3 Documentation**

The best thing you can do for future self is to write both tests and documentation about your project. This section explains how to structure and organize documentation in your project.

#### **2.3.1 Structure**

We use the next structure:

- pages/ the directory for all *\*.rst* files about the boilerplate.
- project/ this directory is for *\*.rst* files associated with your project (this can include auto-generated docs, business logic, etc.)

All new files should be added to *index.rst*.

#### **2.3.2 Linter**

[Doc8](https://github.com/openstack/doc8) is an opinionated style checker for *rst* styles of documentation. This linter used by default.

#### **2.3.3 Read more:**

### <span id="page-11-0"></span>**2.4 Testing**

Code without tests is broken by design. Please remember this and write tests;)

This project runs tests inside Docker. It allows you to run tests locally with maximum isolation from the environment. It also gives you a simple way of adding new resources required for your tests.

#### **2.4.1 Pytest**

Use this command to run the tests:

make test

This will run flake8 and after successful execution, the command will run a test suite with *pytest*

If you want to run a single test, you can pass an argument to *docker-compose* like this:

docker-compose run test project\_name/main/tests/test\_views.py::test\_view

#### **2.4.2 mypy**

Mypy is an optional static type checker for Python. We suggest you try it out as it allows you to catch some errors, write safer code and make refactoring of the code easier in the future.

To run mypy use this command:

make mypy

Settings for mypy resides inside the mypy.ini file.

#### **2.4.3 Read more:**

## CHAPTER 3

Indices and tables

- <span id="page-12-0"></span>• genindex
- search